## **СОГЛАСОВАНО** Генеральный директор<br>
OOO «КИА» ООО «КИА» OHHOe .Н. Викулин 21 » февраля 2023 г.  $\begin{matrix} \overbrace{\hspace{40pt}}^{\text{H}}\\ \text{MQ} \end{matrix}$ М.п.

# **ГСИ. Анализаторы антенно-фидерных устройств портативные векторные сетевые SV4401A**

**Методика поверки**

**МП 001-2023**

## **Оглавление**

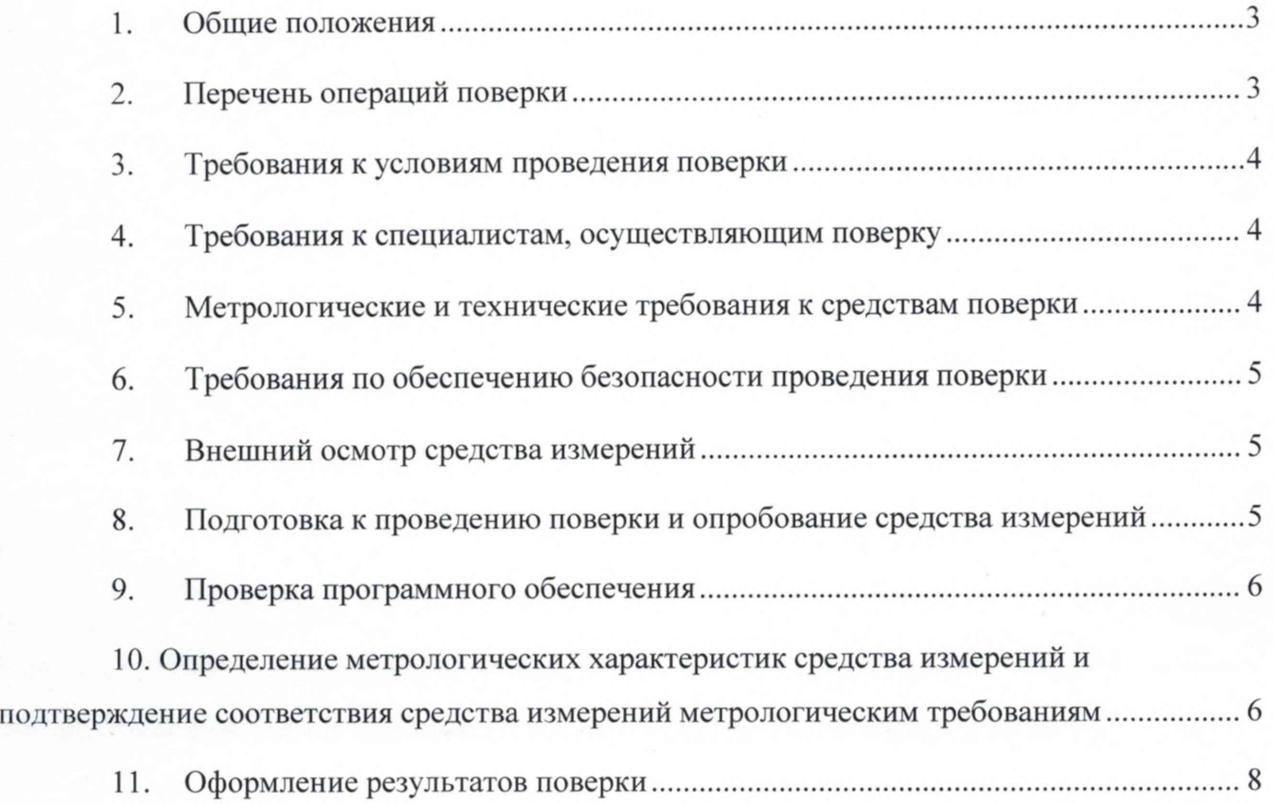

## 1. Общие положения

Настоящая методика поверки (МП) устанавливает методы и средства первичной и периодической поверки средств измерений (СИ): Анализаторы антенно-фидерных устройств портативные векторные сетевые SV4401A (далее - анализаторы). В результате поверки должны быть подтверждены метрологические требования, приведенные в таблице 1.

Прослеживаемость при поверке СИ обеспечивается: в соответствии с государственной поверочной схемой (ГПС) для средств измерений времени и частоты к государственному первичному эталону (ГПЭ) времени, частоты и национальной шкалы времени гэт1-2022; в соответствии с ГПС по ГОСТ Р 8.813-2013 для средств измерений волнового сопротивления, комплексных коэффициентов отражения и передачи в коаксиальных волноводах к ГПЭ единицы волнового сопротивления в коаксиальных волноводах гэт75-2017.

При определении метрологических характеристик (МХ) поверяемого СИ, используются методы прямых измерений с непосредственной оценкой и сравнением измеряемых величин с эталоном (равномерное компарирование) с применением рабочих эталонов единиц величин.

Таблица 1

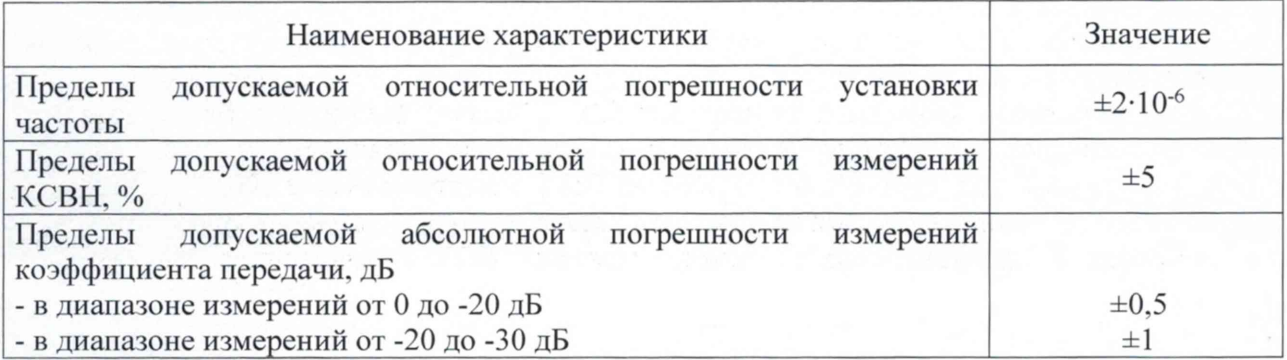

#### 2. Перечень операций поверки

При первичной и периодической поверках должны выполняться операции, указанные в таблице 2.

Таблица 2

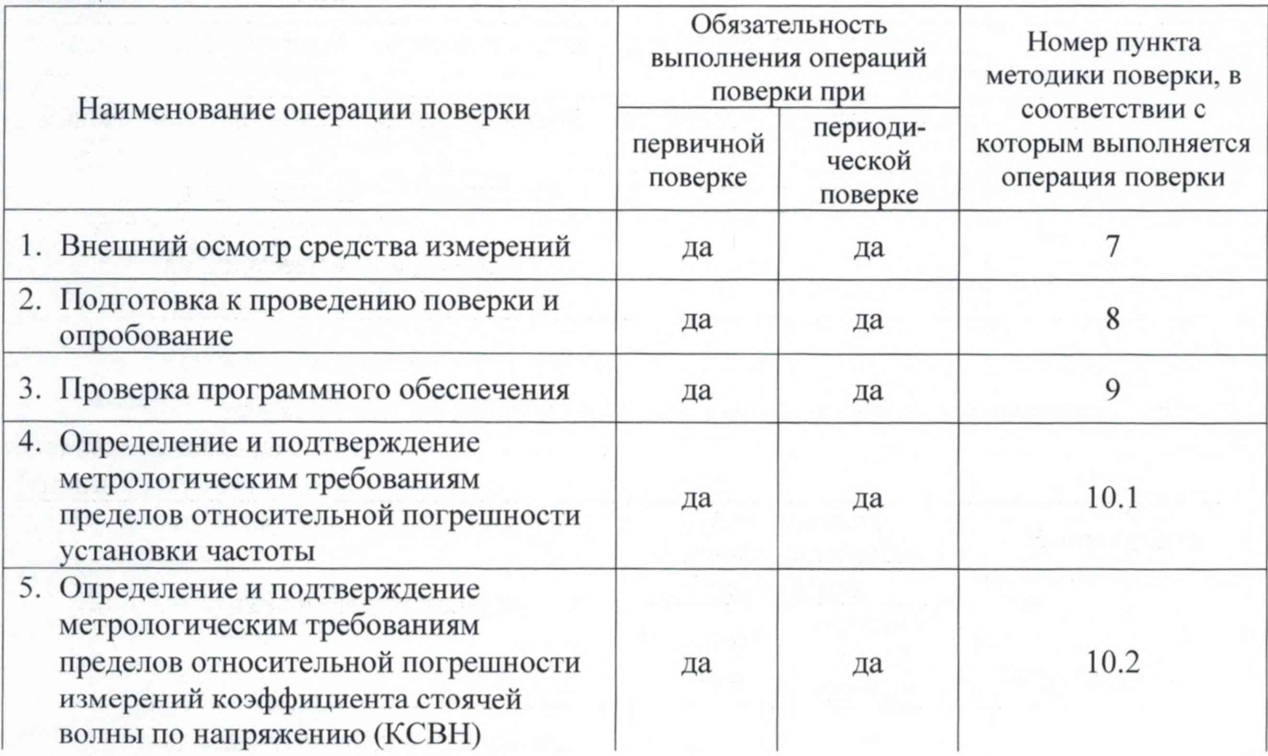

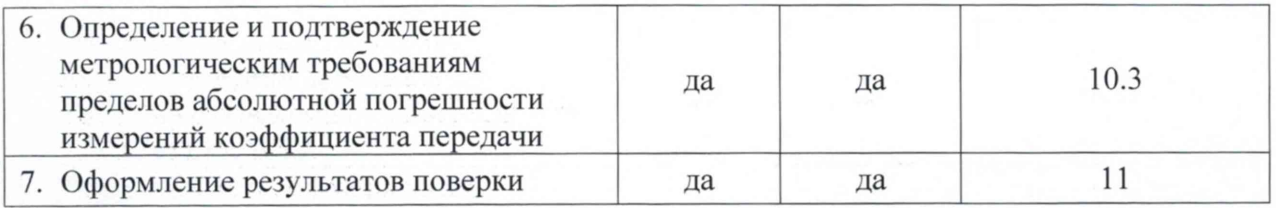

## 3. Требования к условиям проведения поверки

Условия проведения поверки должны соответствовать требованиям, установленным ГОСТ 8.395-80 «Государственная система обеспечения единства измерений. Нормальные условия измерений при поверке. Общие требования»:

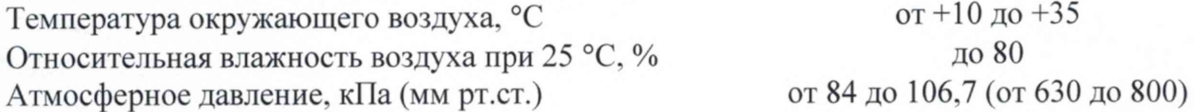

## 4. Требования к специалистам, осуществляющим поверку

К проведению поверки допускаются лица, аттестованные в качестве поверителей радиоэлектронных средств, имеющие опыт работы и изучившие руководство по эксплуатации на анализатор и средства поверки.

## 5. Метрологические и технические требования к средствам поверки

При проведении поверки применяются средства поверки, указанные в таблице 3. Средства поверки должны быть исправны и иметь действующий документ о поверке (знак поверки).

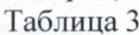

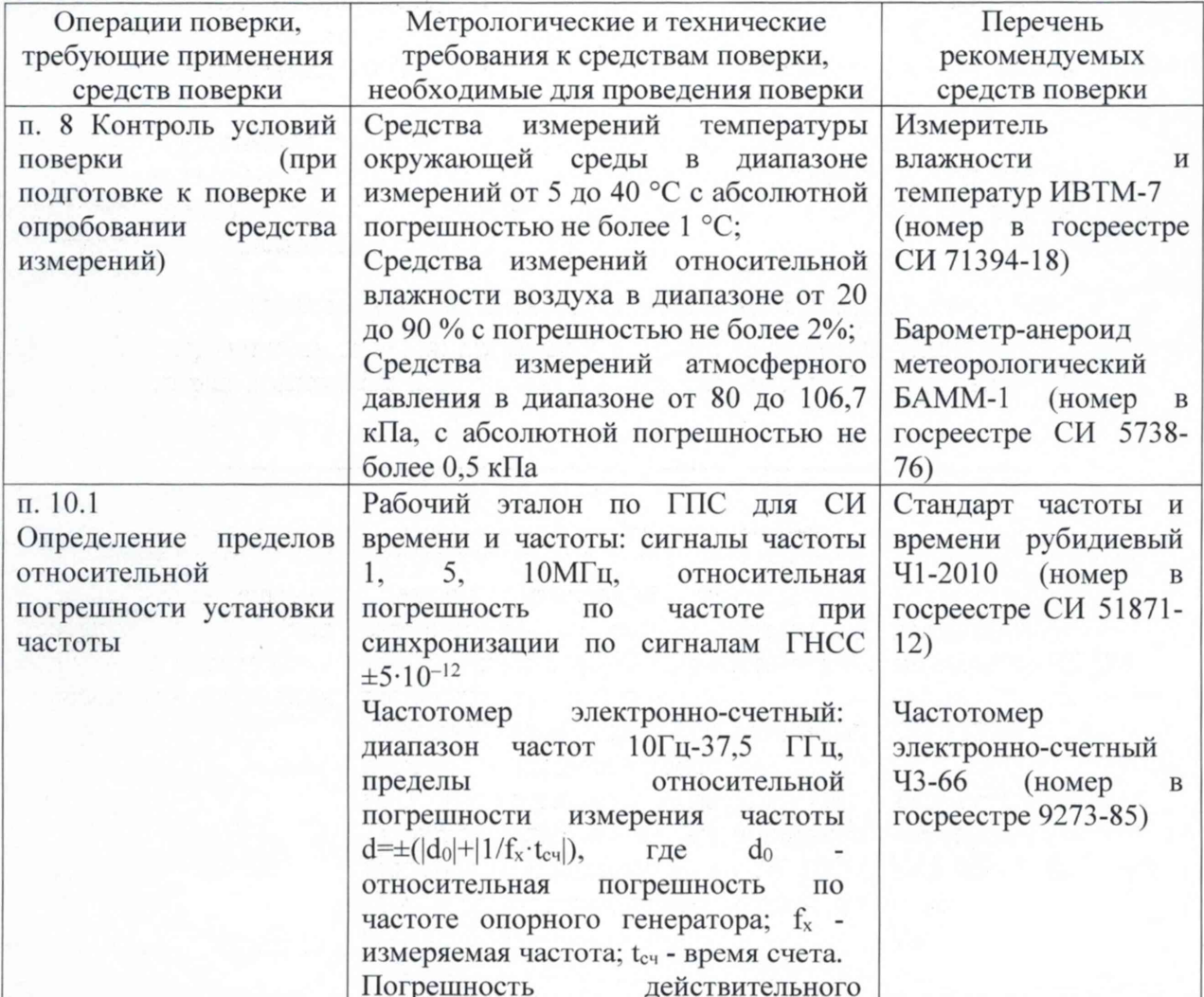

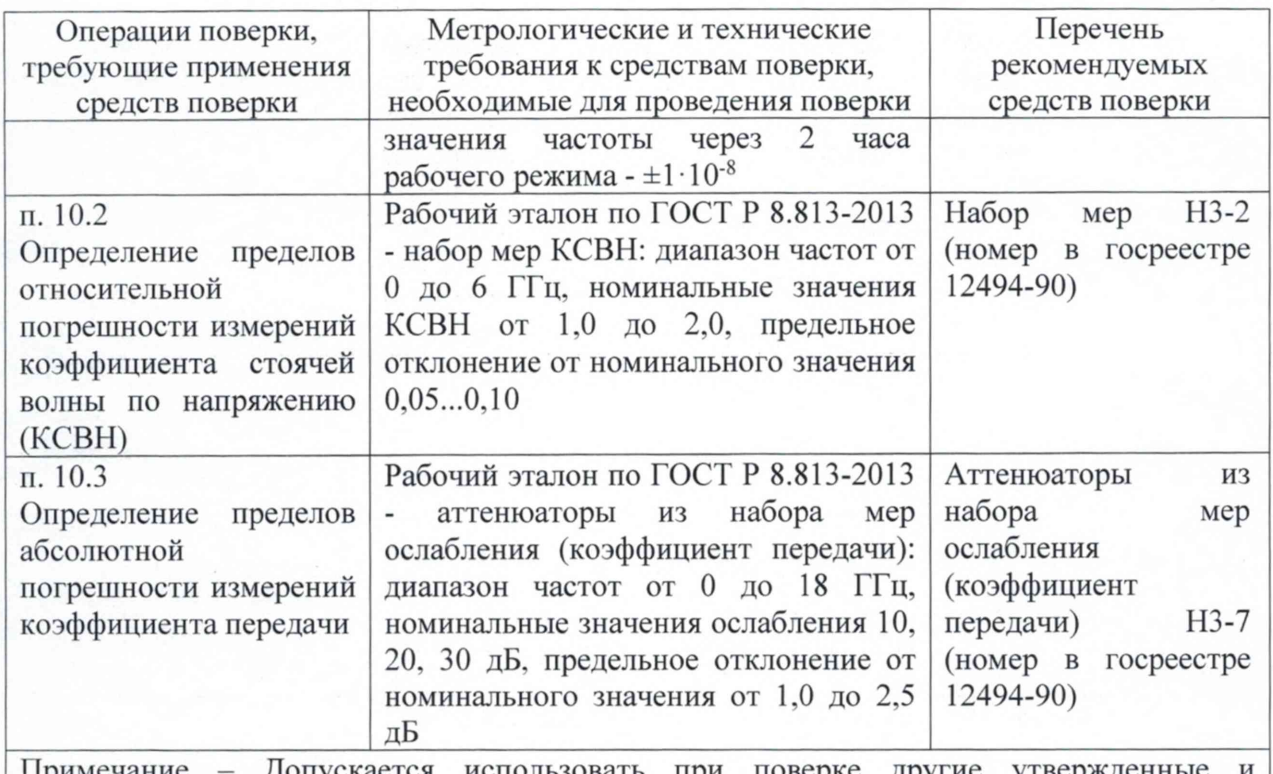

Допускается использовать при поверке другие утвержде аттестованные эталоны единиц величин, средства измерений утвержденного типа и поверенные, удовлетворяющие метрологическим требованиям, указанным в таблице

### **6. Требования по обеспечению безопасности проведения поверки**

При проведении поверки все средства измерений должны быть заземлены.

При включенном питании запрещается монтаж и демонтаж оборудования, подключение и отключение соединительных кабелей.

#### **7. Внешний осмотр средства измерений**

При внешнем осмотре проверить соответствие анализатора следующим требованиям:

- соответствие комплектности документации на анализатор;

- сохранность пломб;

- отсутствие внешних повреждений корпуса и ослабления элементов конструкции;

- сохранность органов управления;

- обеспеченность конструкции ограничением доступа к определенным частям средства измерений в целях предотвращения несанкционированной настройки и вмешательства.

## **8. Подготовка к проведению поверки и опробование средства измерений**

8.1 Во время подготовки к поверке поверитель знакомится с эксплуатационной документацией на анализатор, подготавливает все материалы и средства измерений, необходимые для проведения поверки.

8.2 Перед проведением поверки необходимо провести следующие подготовительные работы:

- провести контроль условий проведения поверки в соответствии с требованиями п. 3,

- проверить срок действия свидетельств о поверке на средства измерений;

произвести установку и подключение оборудования в соответствии с руководством по эксплуатации на испытываемый анализатор и применяемые средства **измерений.**

8.3 В соответствии с п. 4.3 руководства по эксплуатации провести опробование (проверку работоспособности) анализатора:

Результаты опробования считать положительными, если при проведении проверки работоспособности не выявлено появление ошибок.

## **9. Проверка программного обеспечения**

Произвести идентификацию программного обеспечения поверяемого анализатора.

- проверить идентификационное наименование программного обеспечения (далее -

ПО);

- проверить номер версии ПО.

Указанные проверки провести в соответствии с Р 50.2.077-2014.

Результаты проверки считать положительными, если идентификационное наименование ПО, номер версии ПО соответствуют указанным в описании типа на анализатор.

## **10. Определение метрологических характеристик средства измерений и подтверждение соответствия средства измерений метрологическим требованиям**

10.1 Определение и подтверждение метрологическим требованиям пределов относительной погрешности установки частоты

10.1.1 Собрать схему поверки, представленную на рисунке 1.

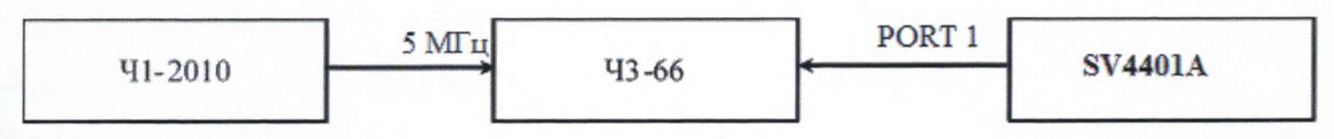

Рисунок 1

10.1.2 В соответствии с руководством по эксплуатации, выполнить прогрев испытываемого анализатора в течение 30 минут и частотомера 43-66 в течение не менее 2 часов.

10.1.3 Выполнить подготовку к проведению измерений:

- на анализаторе в меню STIMULUS выбрать подменю SET FREQUENCY, выбрать режим одночастотного сканирования галочкой у строки CW FREQ,

в строке CW FREQ установить первое значение проверяемой установленной частоты f<sub>vcт</sub>,

10.1.4 Измерить установленную на анализаторе частоту частотомером 43-66 и получить f<sub>изм</sub>;

10.1.5 Определить относительную погрешность установки частоты по формуле:

$$
\delta_f = 1 - \frac{f_{H3M}}{f_{ycr}} \tag{1}
$$

10.6 Провести измерения по п.п. 10.1.3-10.1.5 для следующих значений частот, установленных на анализаторе: 0,05, 0,1, 1,2, 1500, 2000, 3000, 4400 МГц.

10.1.7 Результаты поверки считать положительными, если полученные значения относительных погрешностей установки частоты в пределах  $\pm 2.10^{-6}$ .

10.2 Определение и подтверждение метрологическим требованиям пределов относительной погрешности измерений коэффициента стоячей волны по напряжению (КСВН)

10.2.1 Собрать схему поверки, представленную на рисунке 2.

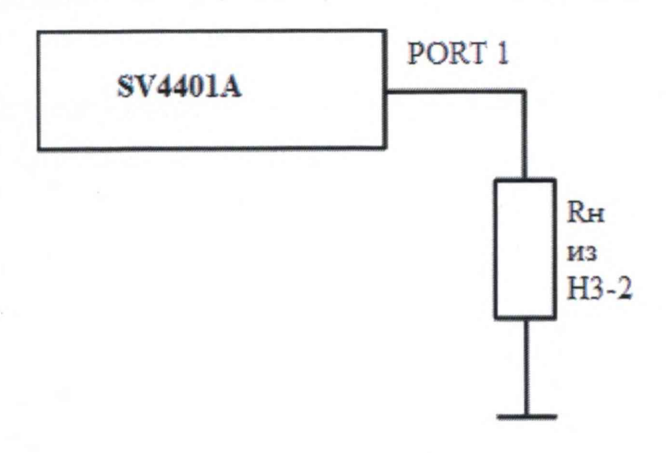

Рисунок 2

10.2.2 Выполнить подготовку к проведению измерений:

На анализаторе установить необходимый диапазон частот. Для этого в меню STIMULUS выбрать SET FREQUENCY и для режима многочастотного сканирования установить диапазон частот от 50 МГц до 4.4 ГГц (START 50 МГц, STOP 4.4 ГГц),

- Установить режим S11, в меню Format установить формат SWR измерения KCBH;

- В меню MARKER включить MARKER 1 и установить 0,05 МГц, затем включить MARKER 2 и установить 1.5 ГГц, затем включить MARKER 3 и установить 2 ГГц, затем включить MARKER 4 и установить 3 ГГц, далее нажать MORE и включить MARKER 5 и установить 4 ГГц;

- откалибровать анализатор в соответствии с указаниями в руководстве по эксплуатации п. 4.3;

- подключить к разъему PORT 1 эталонную нагрузку 1,4-1-III из набора H3-2 и провести сканирование - измерения значений КСВН на частотах 0,05 МГц, 1,5 ГГц, 2 ГГц, 3 ГГц, 4 ГГц.

10.2.3 Результаты измерений КСВН занести в таблицу 3, в строку Кизм.

В строку К<sub>эт.</sub> Таблицы 3 записать значения КСВН эталонной нагрузки, взятые из метрологических характеристик нагрузки 1,4-1-III, полученных при ее поверке.

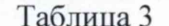

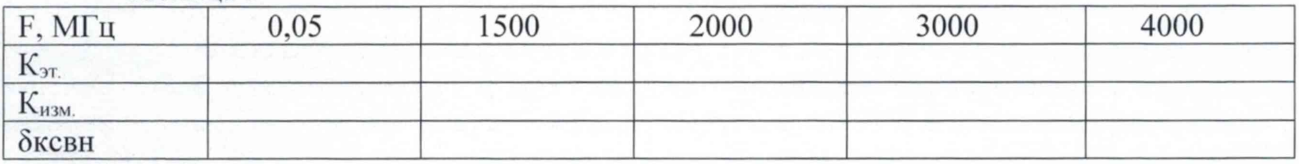

Определять относительную погрешность измерения КСВН по формуле:

$$
\delta \kappa c B H = \frac{K_{H3M} - K_{3T}}{K_{3T}} \times 100\% \tag{2}
$$

Занести полученные значения бксвн в таблицу 3.

10.2.4 Повторить те же измерения по п.п. 10.2.2-10.2.3 с нагрузкой 2,0-1-III.

10.2.5 Результаты поверки считать положительными, если полученные значения относительных погрешностей измерений КСВН в пределах  $\pm$ 5 %.

10.3 Определение и подтверждение метрологическим требованиям пределов абсолютной погрешности измерений коэффициента передачи

10.3.1 Собрать схему поверки, представленную на рисунке 3.

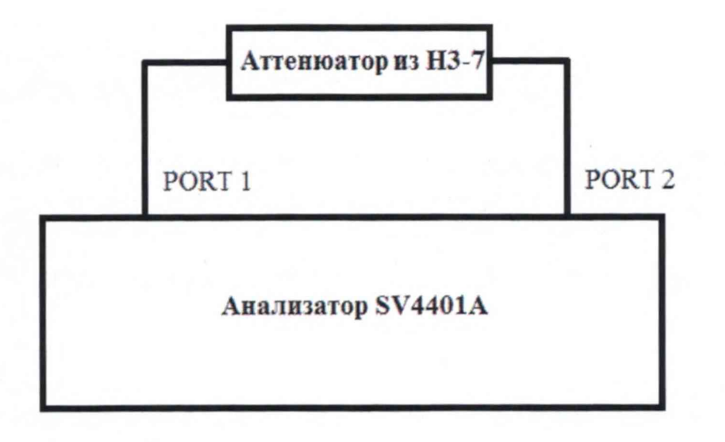

Рисунок 3

10.3.2 Выполнить подготовку к проведению измерений:

 $\sim$ На анализаторе установить необходимый диапазон частот. Для этого в меню STIMULUS выбрать SET FREQUENCY и для режима многочастотного сканирования установить диапазон частот от 50 МГц до 4,4 ГГц (START 50 МГц, STOP 4,4 ГГц),

Установить режим S21 для измерения коэффициента передачи;  $\sim$ 

 $\overline{a}$ В меню MARKER включить MARKER 1 и установить 0,05 МГц, затем включить MARKER 2 и установить 1,5 ГГц, затем включить MARKER 3 и установить 2 ГГц, затем включить MARKER 4 и установить 3 ГГц, далее нажать MORE и включить MARKER 5 и установить 4 ГГц;

- откалибровать анализатор в соответствии с указаниями в руководстве по эксплуатации п. 4.3;

- подключить между PORT 1 и PORT 2 эталонный аттеню атор 10дБ из набора H3-7 и провести сканирование.

10.3.3 Результаты измерений коэффициента передачи занести в таблицу 4, в строку  $A_{H3M}$ 

В строку Азт. Таблицы 4 записать значения коэффициента передачи эталонного аттеню атора 10дБ, взятые из метрологических характеристик аттеню аторов, полученных при поверке эталона НЗ-7.  $T_0$   $\epsilon$   $\tau$ 

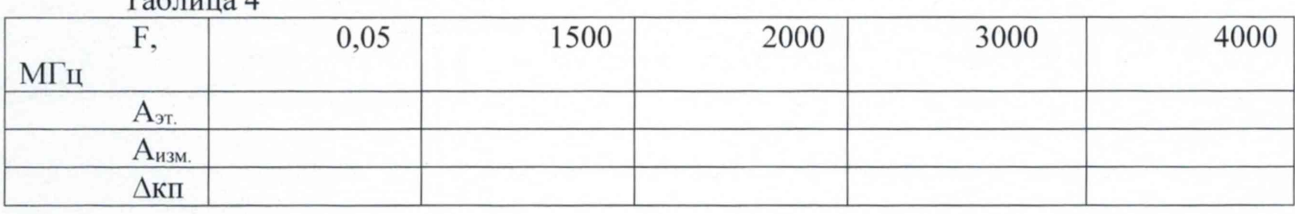

Определять абсолютную погрешность измерения коэффициента передачи по формуле:

 $\Delta_{\text{KII}} = A_{\text{H3M}} - A_{\text{3T}}$  $(3)$ Занести полученные значения  $\Delta_{\text{KII}}$  в таблицу 4.

10.3.4 Повторить те же измерения по п.п. 10.3.2-10.3.3 с аттеню аторами 20дБ и 30дБ.

10.3.5 Результаты испытаний считать положительными, если полученные значения абсолютных погрешностей измерений коэффициента передачи:

- в диапазоне измерений от 0 до -20 дБ в пределах  $\pm$ 0,5 дБ

- в диапазоне измерений от -20 до -30 дБ в пределах  $\pm 1$  дБ

#### 11. Оформление результатов поверки

11.1 При поверке вести протокол произвольной формы.

11.2 Результаты поверки оформляются в соответствии с приказом Минпромторга России от 31.07.2020 г. № 2510.<br>11.3 При положитель

При положительных результатах поверки выдается свидетельство о поверке и данные о поверке вносятся в Федеральный информационный фонд по обеспечению единства измерений. При отрицательных результатах поверки средство измерений к применению не допускаются и на него выдается извещение о непригодности с указанием причин забракования.

Знак поверки может наноситься на заднюю панель анализатора и на свидетельство о поверке.

Главный метролог ООО «КИА» Ю.В. Плаксин